# **Usporedba digitalnog modela terena iz topografske karte mjerila 1:25 000 i SRTM satelitske misije na području Makarske**

**Stojanović, Antonio**

**Undergraduate thesis / Završni rad**

**2023**

*Degree Grantor / Ustanova koja je dodijelila akademski / stručni stupanj:* **University of Zagreb, Faculty of Mining, Geology and Petroleum Engineering / Sveučilište u Zagrebu, Rudarsko-geološko-naftni fakultet**

*Permanent link / Trajna poveznica:* <https://urn.nsk.hr/urn:nbn:hr:169:051031>

*Rights / Prava:* [In copyright](http://rightsstatements.org/vocab/InC/1.0/) / [Zaštićeno autorskim pravom.](http://rightsstatements.org/vocab/InC/1.0/)

*Download date / Datum preuzimanja:* **2024-07-24**

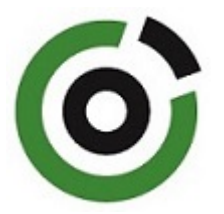

*Repository / Repozitorij:*

[Faculty of Mining, Geology and Petroleum](https://repozitorij.rgn.unizg.hr) [Engineering Repository, University of Zagreb](https://repozitorij.rgn.unizg.hr)

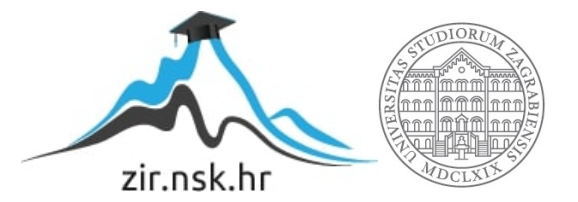

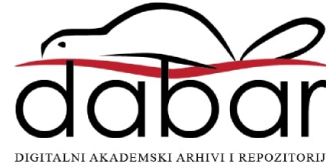

## SVEUČILIŠTE U ZAGREBU

## RUDARSKO-GEOLOŠKO-NAFTNI FAKULTET

Preddiplomski studij Geološkog inženjerstva

Završni rad

# USPOREDBA DIGITALNOG MODELA TERENA IZ TOPOGRAFSKE KARTE MJERILA 1:25 000 I SRTM SATELITSKE MISIJE NA PODRUČJU MAKARSKE

Antonio Stojanović

G2211

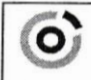

eučikšte u Zegrebu<br>JDARSKO-GEOLOŠKO-NAFTNI FAKULTET<br>LOARSKO-GEOLOŠKO-NAFTNI FAG

**KLASA:** 602-01/23-01/65 URBROJ: 251-70-15-23-2 U Zagrebu, 1.9.2023.

#### Antonio Stojanović, student

## RJEŠENJE O ODOBRENJU TEME

Na temelju vašeg zahtjeva primljenog pod KLASOM 602-01/23-01/65, URBROJ: 251-70-15-23-1 od 22. 5. 2023. priopćujemo vam temu završnog rada koja glasi:

#### USPOREDBA DIGITALNOG MODELA TERENA IZ TOPOGRAFSKE KARTE MJERILA 1:25 000 I SRTM SATELITSKE MISIJE NA PODRUČJU MAKARSKE

Za mentora ovog završnog rada imenuje se u smislu Pravilnika o izradi i ocjeni završnog rada Doc. dr. sc. Ivan Medved nastavnik Rudarsko-geološko-naftnog-fakulteta Sveučilišta u Zagrebu.

Predsjednik povjerenstva za Mentor: završne i diplomske ispite: ulua n.  $\sqrt{a}$  $(notnis)$ (potpis Doc. dr. sc. Ivan Medved Doc. dr. sc. Zoran Kovač (titula, ime i prezime) (titula, ime i prezime) Prodekan za nastavu studente. (potpis) Izv. prof. dr. sc. Borivoje Pašić (titula, ime i prezime) Oznaka: OB 8.5.-1 SRF-1-13/0 Stranica: 1/1 Čuvanje (godina) Trajno

Sveučilište u Zagrebu Završni rad Rudarsko-geološko-naftni fakultet USPOREDBA DIGITALNOG MODELA TERENA IZ TOPOGRAFSKE KARTE MJERILA 1:25 000 I SRTM SATELITSKE MISIJE NA PODRUČJU MAKARSKE

Antonio Stojanović

Rad izrađen: Sveučilište u Zagrebu Rudarsko-geološko-naftni fakultet Zavod za geologiju i geološko inženjerstvo Pierottijeva 6, 10 000 Zagreb

Sažetak

U ovom završnom radu su opisani SRTM i DMR modeli terena. Opisan je geografski informacijski sustav, što je u njemu najbitnije, koja je njegova svrha i program QGIS u kojem su obrađivani rezultati. Svrha izvođenja analize je bila da se vidi koja su međusobna odstupanja između SRTM-a i DMR-a. Detaljno je opisan cijeli postupak i svaki korak o provjeri podataka. Iznesen je osobni stav na provedenu analizu i kako bi se ona mogla poboljšati.

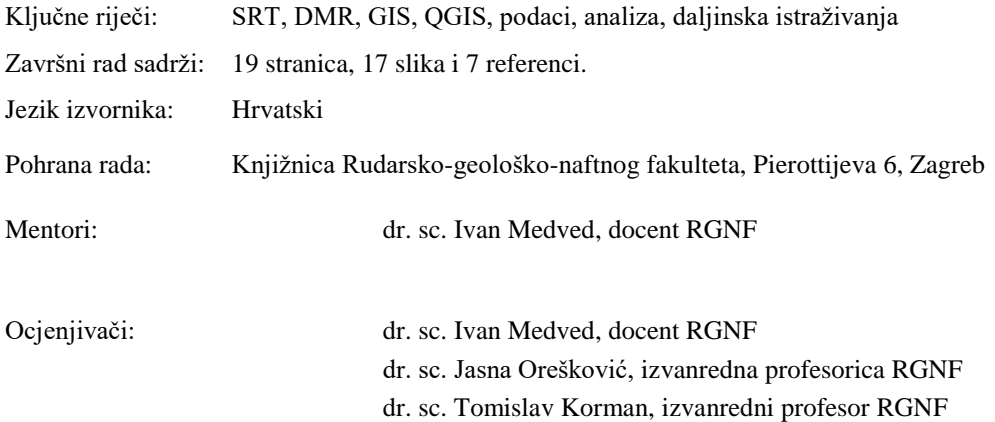

## SADRŽAJ

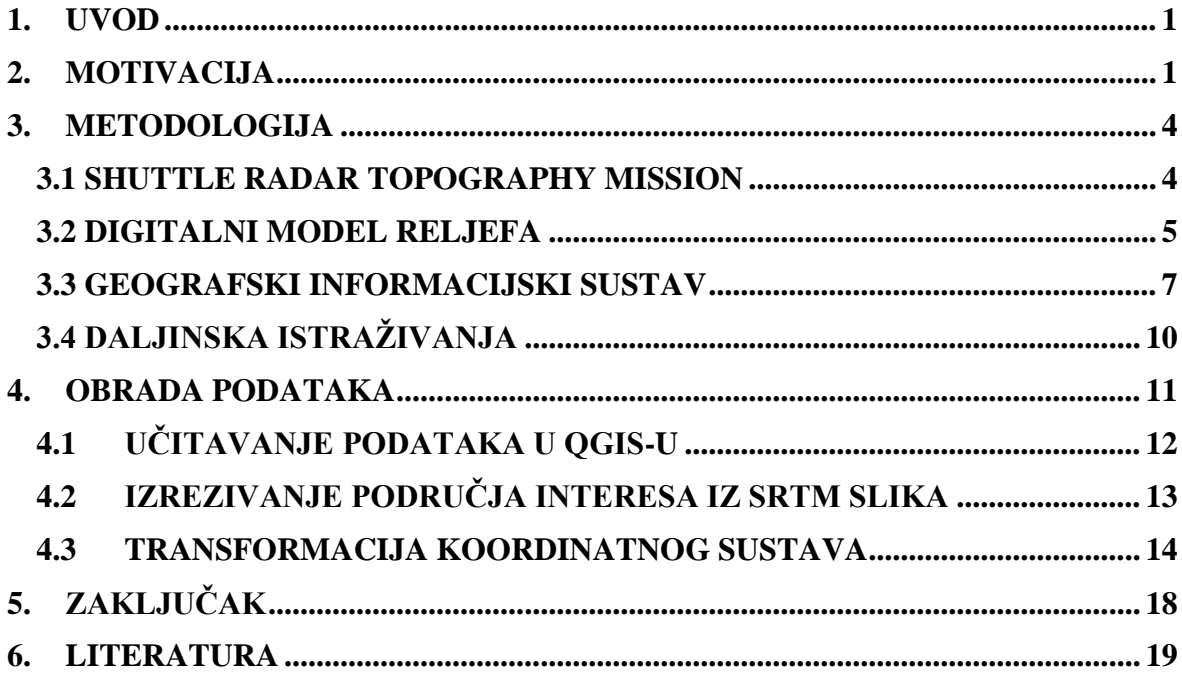

## **POPIS SLIKA**

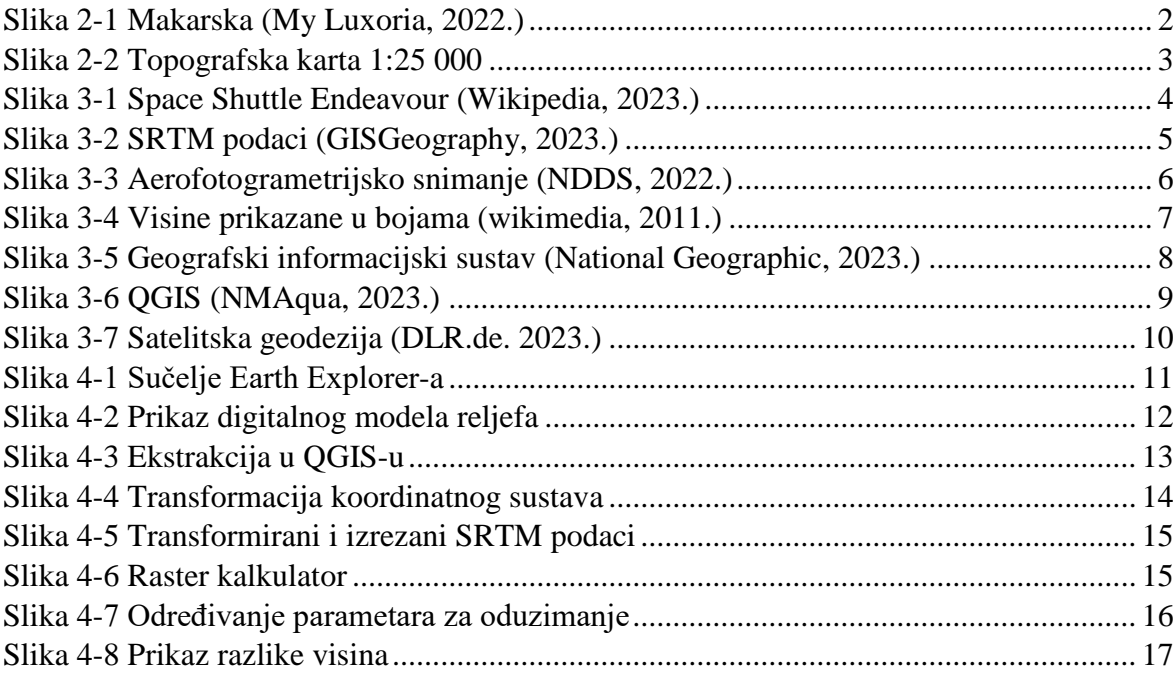

#### <span id="page-6-0"></span>**1. UVOD**

Cilj ovog završnog rada bila je usporedba SRTM podataka i DMR podataka, točnije digitalnog modela terena topografske karte mjerila 1:25 000 i visina koje su dobivene SRTM misijom. Prije svega će biti opisano područje u kojem je provedena analiza, iz kojeg razloga je odabrano to područje i kakvi bi se mogli očekivati rezultati. Dati će se opis metodologije koja je korištena u provođenju analize u ovom završnom radu. Opisano je općenito o SRTM misiji, također i o digitalnom modelu reljefa, zatim će biti opisani softveri u kojima je provedena obrada podataka.

Biti će detaljno opisani koraci u QGIS-u, ubacivanje podataka, obrađivanje i korištenje alata za prostornu analizu radi obrade podataka i također načini na koji se podaci mogu prikazati. Na kraju je donesen zaključak i iznesen osobni stav o podacima i kako se mogu određenim metodama dobiti točniji podaci.

#### <span id="page-6-1"></span>**2. MOTIVACIJA**

Područje koje je odabrano za provedbu analize u ovom završnom radu je područje Makarske. Odabrano je to područje zbog svoje iznimno zanimljive morfologije terena.

Kao što je prikazano na slici 2-1, vidi se velika visinska razlika između urbanog područja Makarske i planine Biokova. Iz tog razloga želi se pokazati koja je visinska razlika između dva digitalna modela SRTM misije i digitalnog modela reljefa. Podaci iz SRTM misije i iz digitalnog modela reljefa dodatno su uspoređeni da bi se vidjela odstupanja između dva digitalna modela terena. Pretpostavka bi bila ta da će biti najveća razlika na planinskim područjima iz razloga što dolazi do nagle promjene visinske razlike i može doći do odbijanja zraka više puta zbog nekih usjeka ili kanjona te se mogu dobiti pogrešni podaci koji se na planovima prikazuju kao pogreška ili je teren izobličen.

<span id="page-7-0"></span>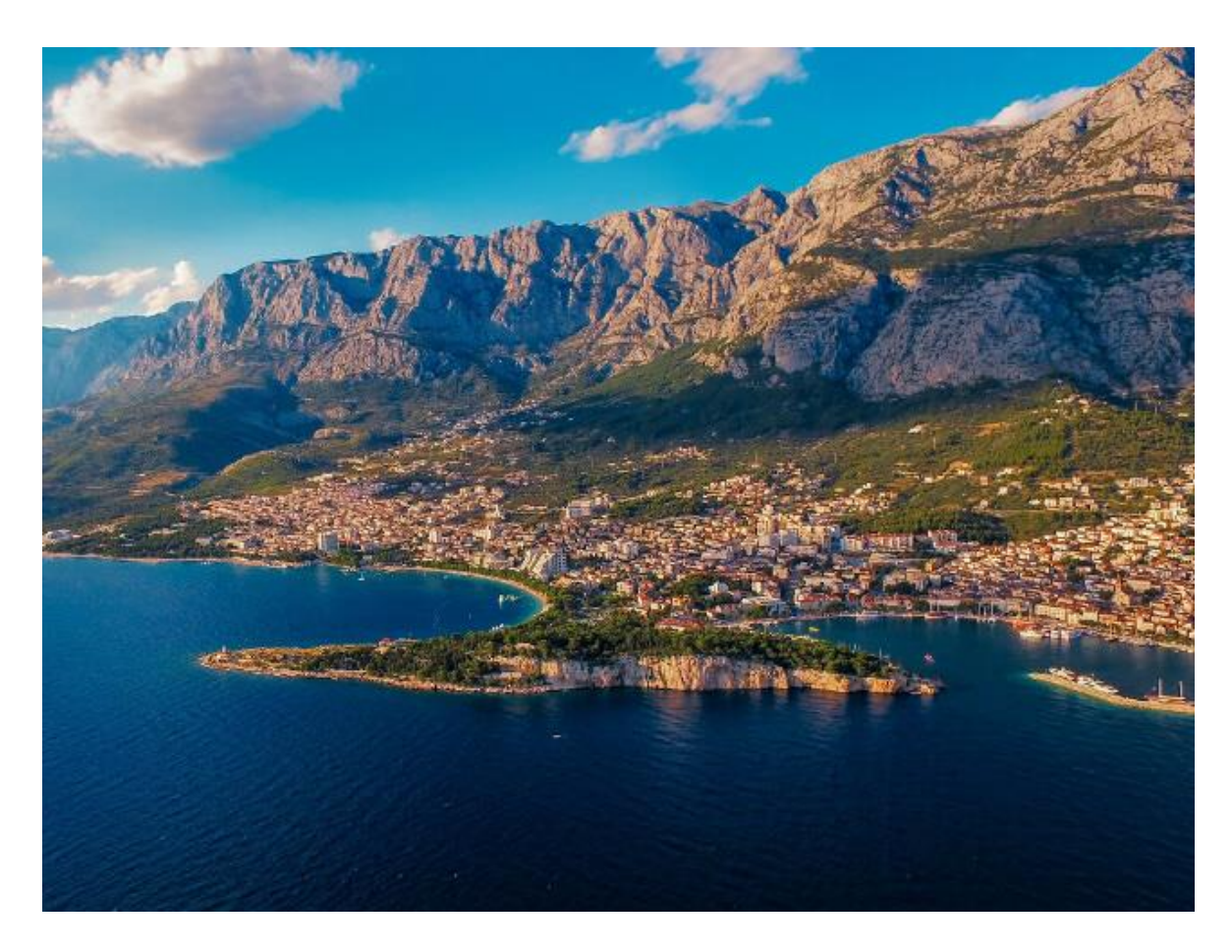

Slika 2-1 Makarska (My Luxoria, 2022.)

Podaci su prikazani na topografskoj karti mjerila 1:25 000 (slika 2-2). Na topografskoj karti se mogu pronaći razne topografske oznake, između ostalog i kote visine iz kojih se mogu iščitati koje su visinske razlike između Biokova i grada Makarske.

<span id="page-8-0"></span>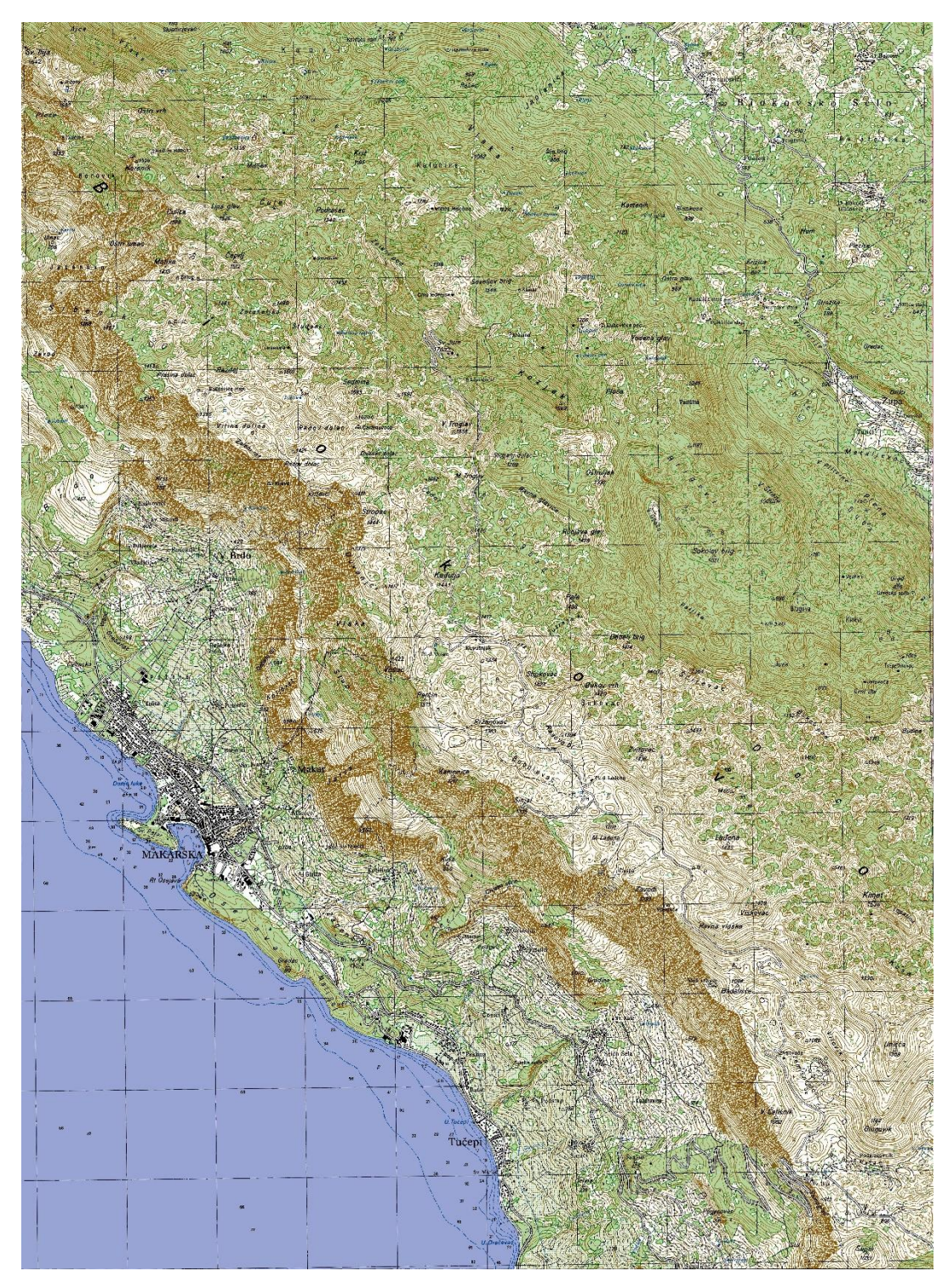

Slika 2-2 Topografska karta 1:25 000

### <span id="page-9-0"></span>**3. METODOLOGIJA**

#### <span id="page-9-1"></span>**3.1 SHUTTLE RADAR TOPOGRAPHY MISSION**

SRTM (eng. Shuttle Radar Topography Mission) je međunarodna misija koja je omogućila da se izračuna digitalni model terena na području između 56°S do 60°N paralele da bi se generirala najpotpunija digitalna topografska baza visoke rezolucije Zemlje. Nakon SRTM-a je najpotpunije izdavanje bilo ASTER GDEM (eng. Global Digital Elevation Model) 2009.

SRTM se sastojao od posebno modificiranog radarskog sustava koji je letio na Space Shuttleu Endeavour (slika 3-1). Misija STS-99 je trajala 11 dana u Veljači 2000. godine. Radarski sustav se temeljio na starijem svemirskom radaru za snimanje slika (C/X pojasni radar sa sintetičkom aperturom) koji je prije toga korišten na Shuttleu 1994.

<span id="page-9-2"></span>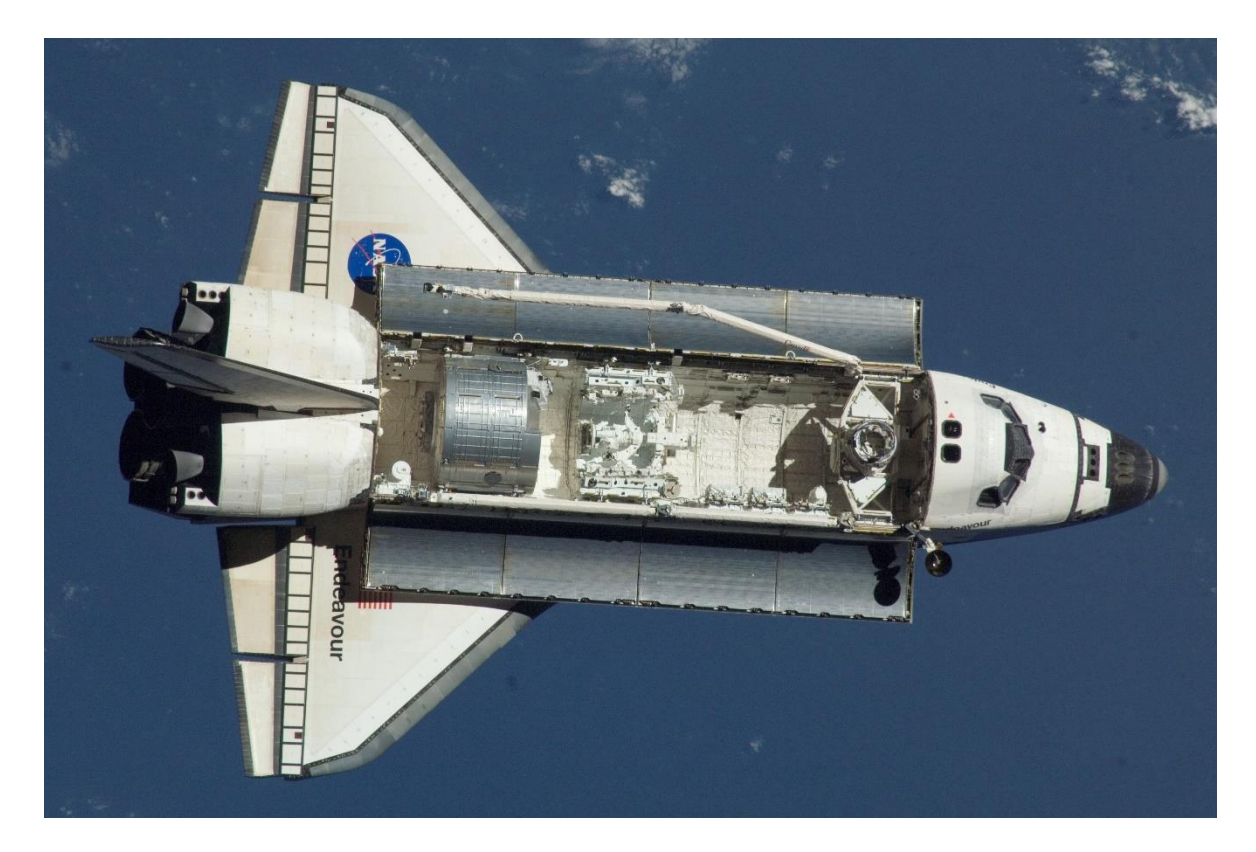

Slika 3-1 Space Shuttle Endeavour (Wikipedia, 2023.)

Da bi se dobili topografski podaci, SRTM bio je opremljen s dvije radarske antene. Jedna antena bila je smještena u prostoru za teret, a druga antena na kraju jarbola od 60 metara (dopuštala interferometriju u jednom prolazu).

Modeli nadmorske visine raspoređeni su u pločice, od kojih svaka pokriva jedan stupanj zemljopisne širine i jedan stupanj dužine, nazvane prema svojim jugozapadnim kutovima. Rezolucija neobrađenih podataka je jedna lučna sekunda (30m duž ekvatora), a pokrivenost uključuje Afriku, Europu, Sjevernu Ameriku, Južnu Ameriku, Aziju i Australiju.

Modeli nadmorske visine izvedeni su iz SRTM podataka (slika 3-2) koriste se u geografskim informacijskim sustavima. Mogu se besplatno preuzeti s interneta u formatu (.hgt) koji je široko podržan. (G. Nikolakopoulos i dr., 2001.)

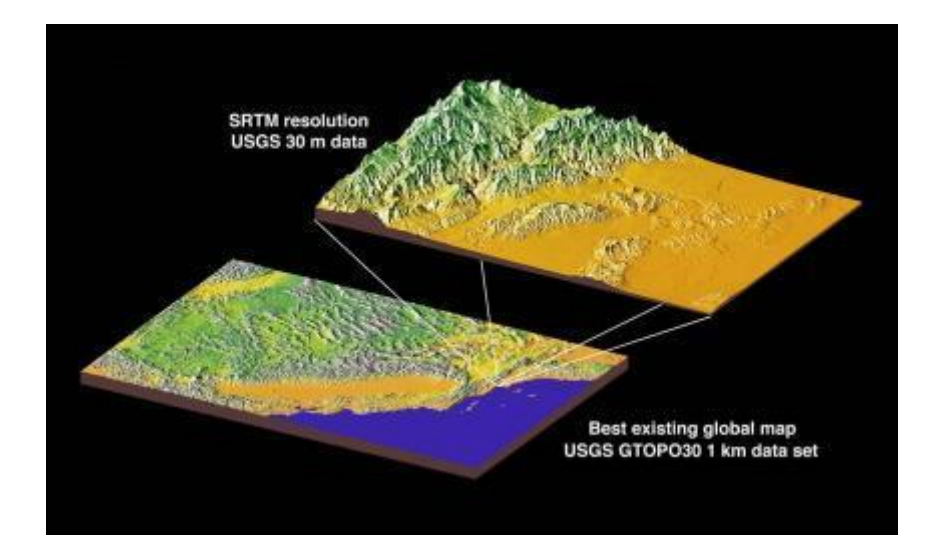

<span id="page-10-1"></span>Slika 3-2 SRTM podaci (GISGeography, 2023.)

## <span id="page-10-0"></span>**3.2 DIGITALNI MODEL RELJEFA**

DMR (digitalni model reljefa) je skup položajno i visinski određenih točaka i geometrijskih elemenata potrebnih za prikaz Zemljine površine. Podaci za izradu i ažuriranje DMR-a prikupljaju se fotogrametrijskim kartiranjem uz pomoć raznih fotogrametrijskih snimanja, LIDAR snimanja, aerofotogrametrijskih snimanja (slika 3-3) i ostalih.

DMR je izrađen u novoj topografskoj projekciji HTRS96/TM na elipsoidu GRS80. DMR se koristi pri proizvodnji izohipsa na TK25 (topografska karta M1:25 000), kao osnova za rektifikaciju DOF5, za izradu kalkulacija vezanih za idejni dio projekta i može biti korišten u svrhe analize reljefa, sjenčanje nagiba, izračun ekspozicije i za različita istraživanja.

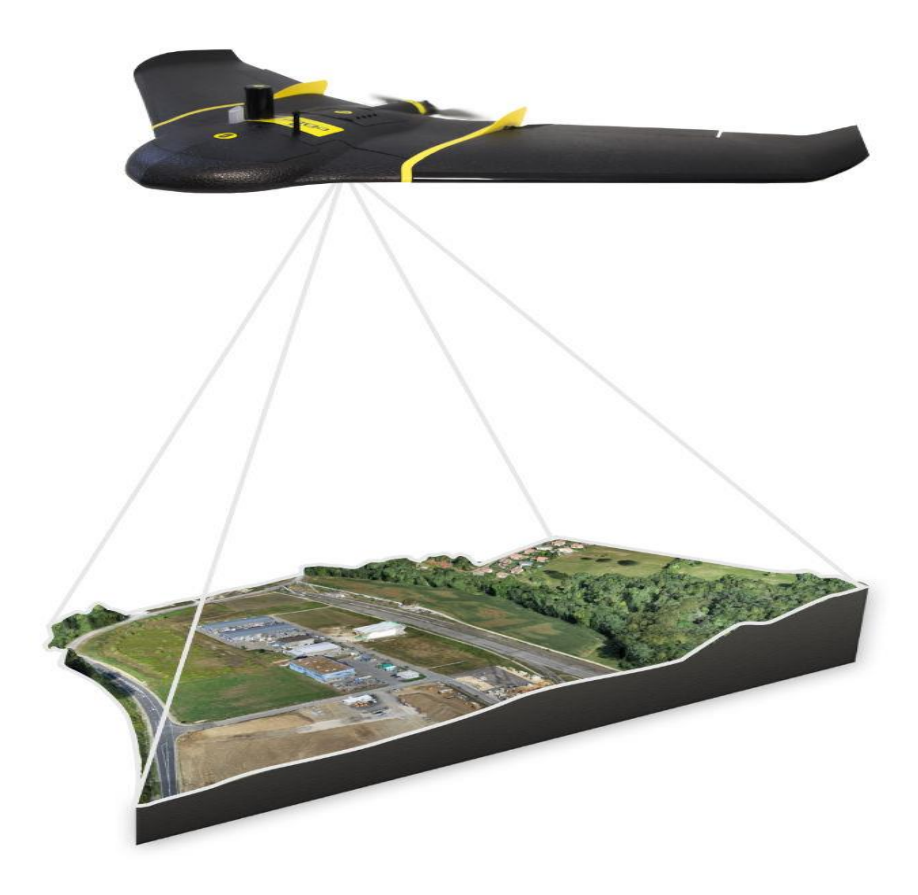

Slika 3-3 Aerofotogrametrijsko snimanje (NDDS, 2022.)

<span id="page-11-0"></span>DMR se često koristi u geografskim informacijskim sustavima i može se koristiti kao osnova za digitalno izrađivanje reljefne karte. Treba biti korišten s posebnom pažnjom kod projekata s iznimno visokim zahtjevima u pogledu točnosti, vodeći računa o mjerilu snimanja iz zraka. (Državna geodetska uprava, 2022.)

DMR se može predstaviti kao raster (mreža kvadrata) ili kao vektorska trokutasta nepravilna mreža. DMR se grade korištenjem podataka prikupljenih tehnikama daljinskog očitavanja, ali se također mogu graditi iz mjerenja zemljišta. Digitalni model se inače sastoji od matrice brojeva, ali se podaci često prikazuju u vizualnom obliku kako bi ljudima bili razumljivi. Način na koji se podaci mogu prikazati je u obliku kontinuirane topografske karte ili se može koristit sjenčanje i dodjeljivanje pseudoboja (slika 3-4) tako da bi se elevacije prikazale u bojama (zelena - najniže visine, a bijela - najviše visine). (Equator, 2022.)

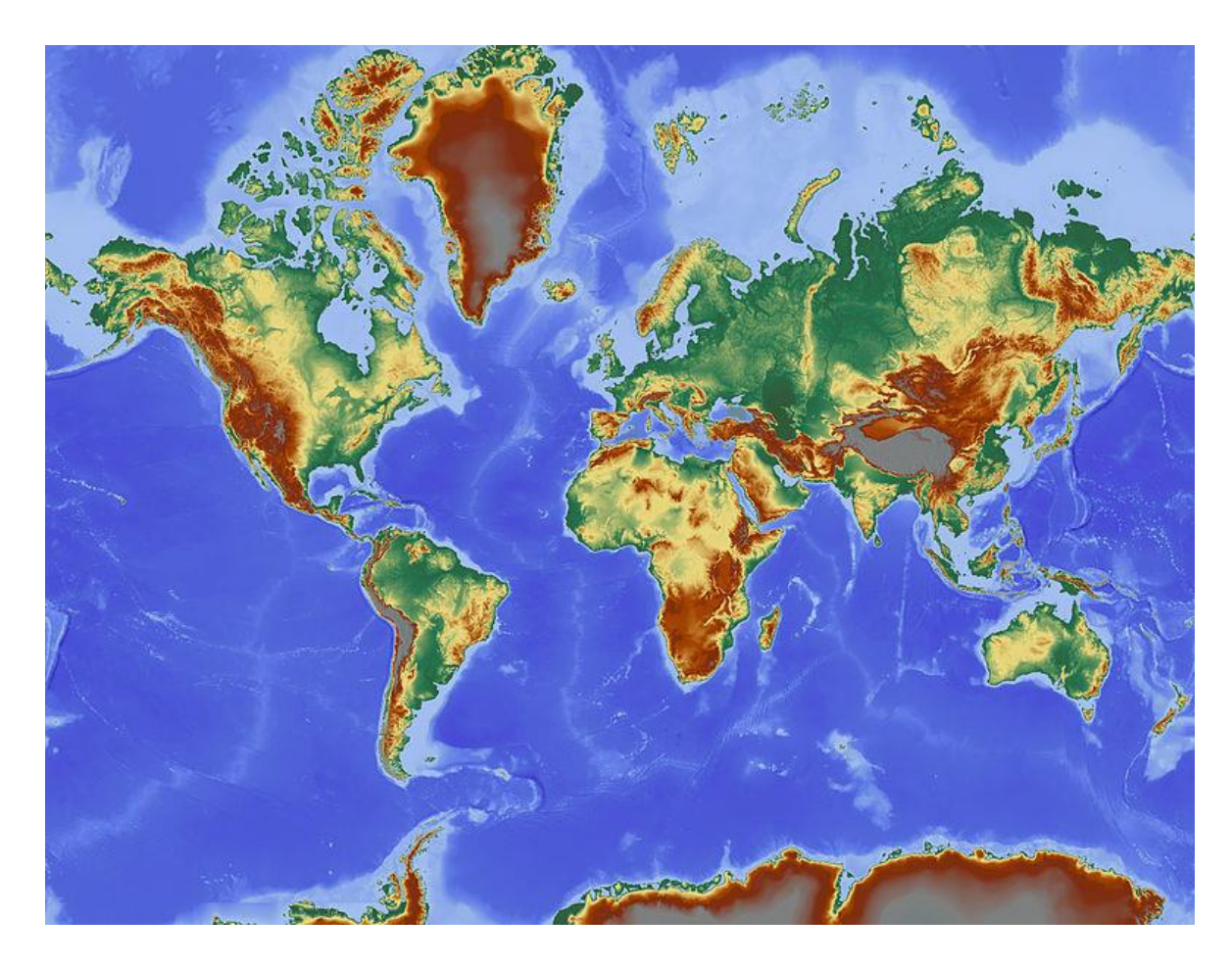

Slika 3-4 Visine prikazane u bojama (wikimedia, 2011.)

#### <span id="page-12-1"></span><span id="page-12-0"></span>**3.3 GEOGRAFSKI INFORMACIJSKI SUSTAV**

GIS (geografski informacijski sustav) je sustav koji stvara, upravlja, analizira i kartira sve vrste prostornih i atributnih podataka. GIS povezuje podatke s kartom (slika 3- 5), integrirajući podatke o lokaciji sa svim vrstama opisnih informacija. To pruža temelj za mapiranje i analizu koji se koristi u znanstvenim istraživanjima. GIS pomaže korisnicima razumjeti obrasce, odnose i geografski kontekst. Prednosti uključuju poboljšanu komunikaciju i učinkovitost kao i bolje upravljanje i donošenje odluka.

Stotine tisuća organizacija u svim područjima koriste GIS za izradu karata koje komuniciraju, vrše analizu, dijele informacije i rješavaju složene probleme. GIS tehnologija primjenjuje geografsku znanost s alatima za razumijevanje i suradnju. Pomaže ljudima da postignu zajednički cilj, a to je da se dobiju podaci koji će biti svima korisni.

Podaci se mogu prikupljati na različite načine, geodetskim metodama, digitalizacijom karata, opisom položaja. Podatke dijelimo na prostorne i opisne (atributne) podatke, s tim podacima se mogu izraditi karte, koje se poslije mogu preklapati da bi se dobile informacije koje su potrebne za korisnike ili u svrhu analiziranja podataka.

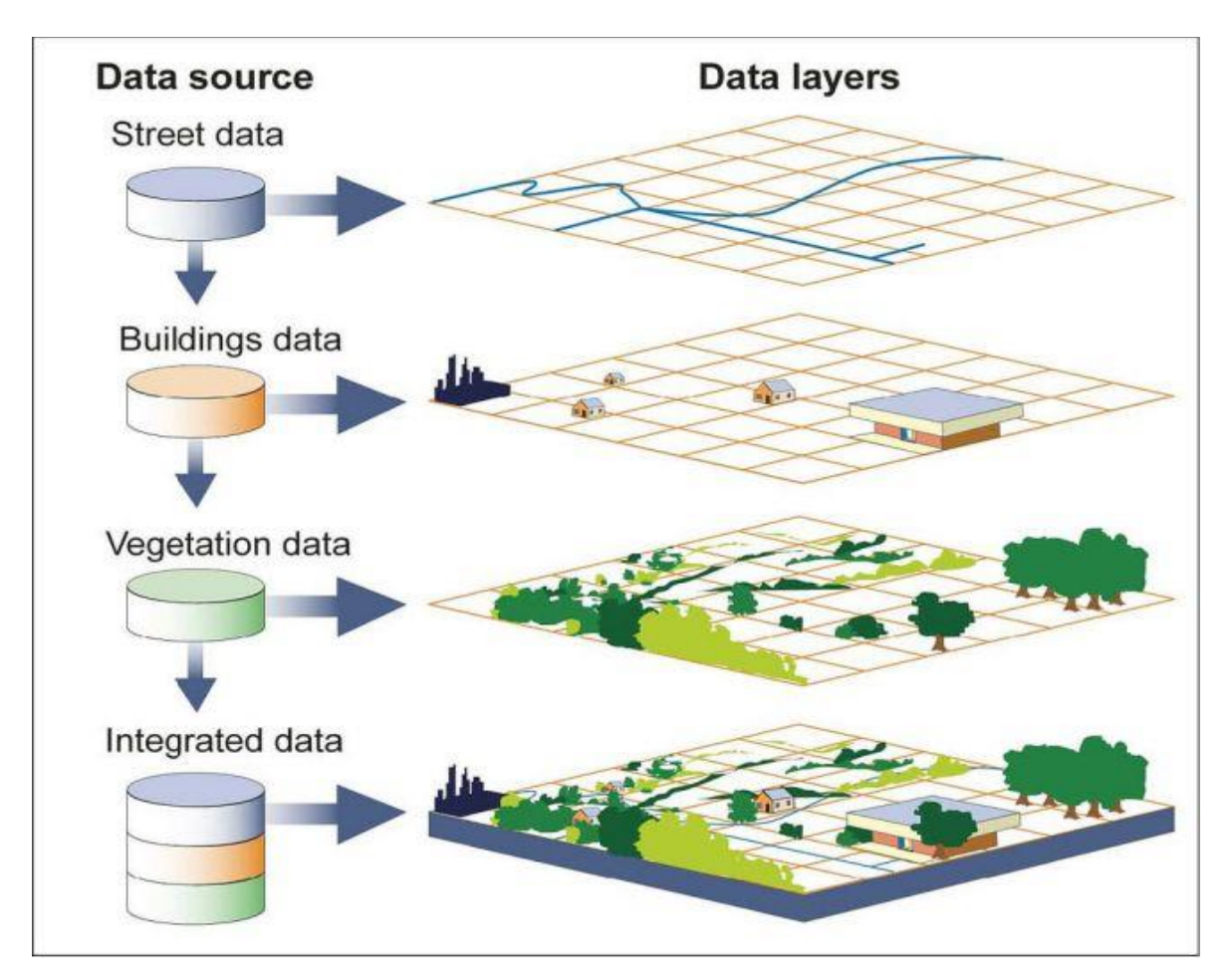

<span id="page-13-0"></span>Slika 3-5 Geografski informacijski sustav (National Geographic, 2023.)

Glavnih 5 funkcija GIS-a: unos podataka, prikaz podataka, upravljanje podacima, pronalaženje informacija, analiza. (ESRI, 2022)

QGIS je računalna GIS aplikacija (slika 3-6) otvorenog koda koja omogućuje vizualizaciju, upravljanje, uređivanje i analiziranje geopodataka. Kao i ostale GIS aplikacije, QGIS omogućuje stvaranje karata s većim brojem slojeva koji koriste različite projekcije karata. Karte mogu biti sastavljene u različitim formatima i mogu služiti za različite namjene, također QGIS omogućuje stvaranje karata koje se sastoje od rasterskih i vektorskih slojeva. Vektorski podaci mogu biti pohranjeni kao točke, linije ili poligoni, a podržane su različite vrste rasterskih slika. (Yupo Chan, 2011.)

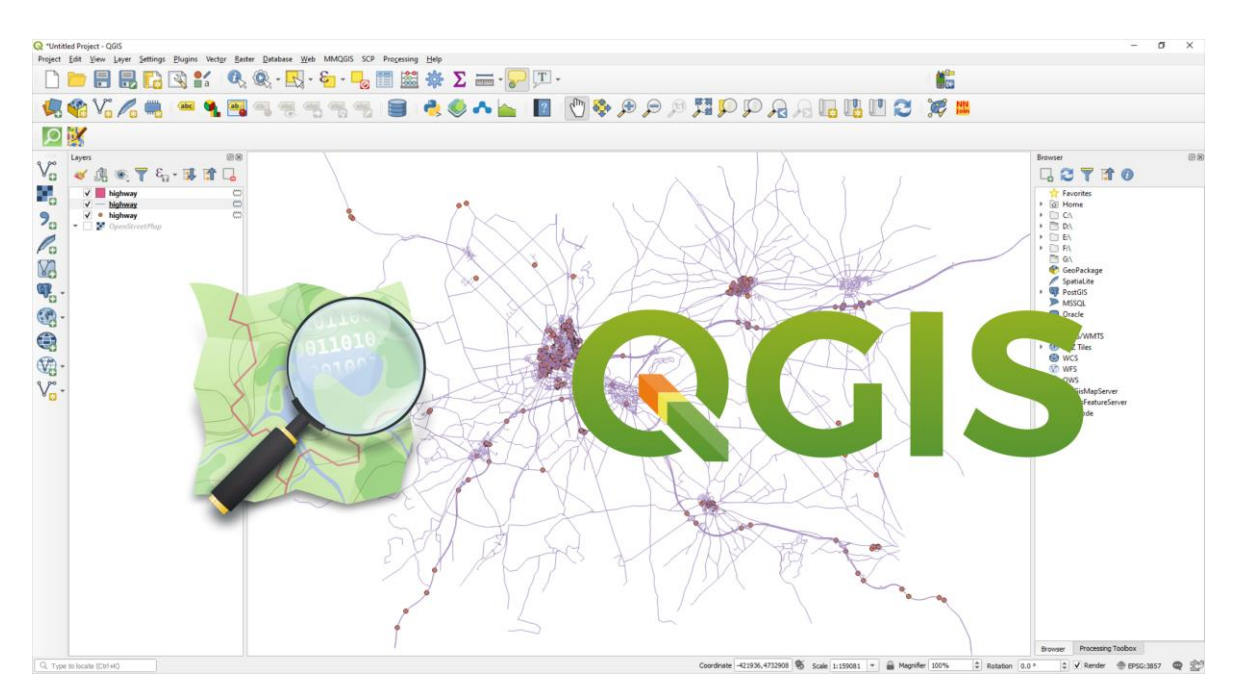

<span id="page-14-0"></span>Slika 3-6 QGIS (NMAqua, 2023.)

## <span id="page-15-0"></span>**3.4 DALJINSKA ISTRAŽIVANJA**

Daljinska istraživanja danas su nezaobilazna metoda u raznim znanstvenim područjima, a dobiveni rezultati uz računalnu tehnologiju imaju široku primjenu u različitim disciplinama. Metoda se temelji na prikupljanju podataka i interpretaciji bez fizičkog dodira s objektom uključujući sve aktivnosti kao što su snimanje, procesiranje, analiziranje, interpretacija i dobivanje informacija iz podataka prikupljenih tim istraživanjem.

Cilj daljinskih istraživanja je brzo i ekonomično dobivanje preciznih informacija i relativno velikim područjima. Sustavnim ponavljanjem snimaka moguće je pratiti dnevne, sezonske i godišnje promjene. Objekt daljinskih istraživanja su svi elementi Zemljine površine i atmosfere u vidnom polju senzora. (Geografija.hr, 2004.)

Daljinska istraživanja u geologiji su početni korak površinske prosudbe nekog slabije otkrivenog terena. U geodeziji istraživanja obavljaju se složenim metodama, aerofotogrametrijom, metodom mjerenja fotografija snimljenih iz zraka, od kojih se izrađuju karte i planovi.

U daljinska istraživanja ubrajaju se i metode satelitske geodezije (slika 3-7), tako se iz odstupanja umjetnih satelita od njihovih pravilnih putanja određuje gravitacijsko polje Zemlje, a koordinate točaka na Zemlji, pa zato i njihove međusobne udaljenosti se precizno određuju na temelju podataka o položaju satelita. (Enciklopedija, 2022.)

<span id="page-15-1"></span>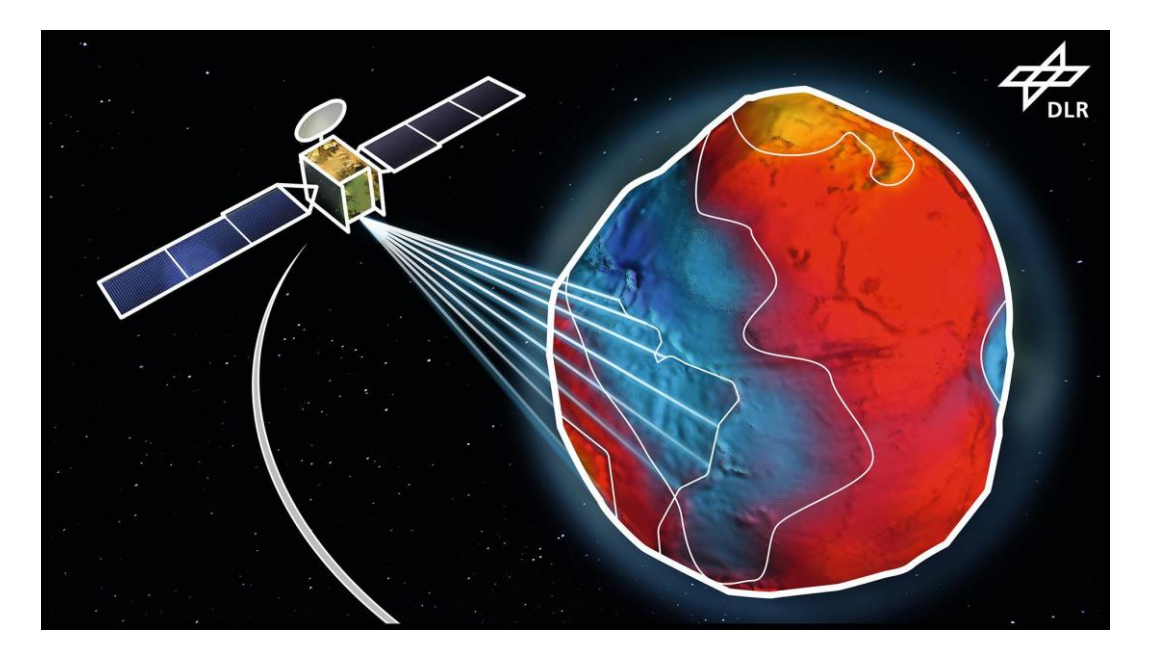

Slika 3-7 Satelitska geodezija (DLR.de. 2023.)

## <span id="page-16-0"></span>**4. OBRADA PODATAKA**

Podaci su se prikupljali pomoću platforme Earth Explorer (slika 4-1) koja je sastavni dio USSGS američkog sustava za distribuciju podataka daljinskih istraživanja. Za pristup podacima potrebno je imati račun. Da bi preuzeli podatke mora se odabrati lokacija koja je potrebna za provođenje analize i vremenski period.

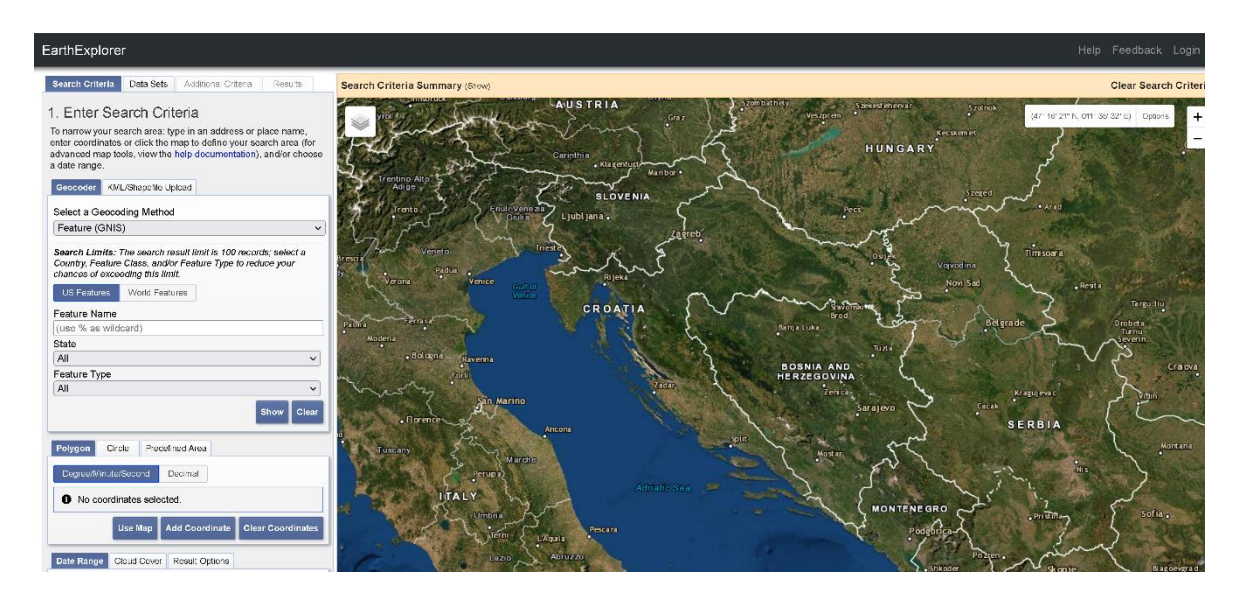

Slika 4-1 Sučelje Earth Explorer-a

<span id="page-16-1"></span>Područje je moguće odabrati pomoću poligona, upisivanjem koordinata točaka ili odabirom područja koje je trenutno prikazano na karti.

Na stranici Earth Explorera moguće je odabrati različite vrste podataka: snimke iz zraka, radarske snimke i snimke raznih sustava kroz povijest kao što su Landsat, Sentinel, UAS (sustav bespilotnih letjelica).

U provođenju ove analize potrebni su SRTM podaci koji nemaju navedeni vremenski period nego određen datum snimanja, iz tog razloga bilo je potrebno odabrati samo željeno područje.

## <span id="page-17-0"></span>**4.1 UČITAVANJE PODATAKA U QGIS-U**

Nakon prikupljenih podataka, podaci su se trebali učitati u aplikaciju, u ovom slučaju je to QGIS, koji omogućava učitavanje digitalnih modela terena u formatima koji su nama definirani kao .hgt i .tif.

Podaci digitalnog modela terena i SRTM misije mogu se učitati u aplikaciji u obliku rasterskih modela.

Kao rezultat učitanih podataka možemo vidjeti na slici 4-5, na kojoj je prikazan digitalni model terena sa svojim osjenčanim prikazom gdje crna prikazuje strmije područje, a bijela ravnije.

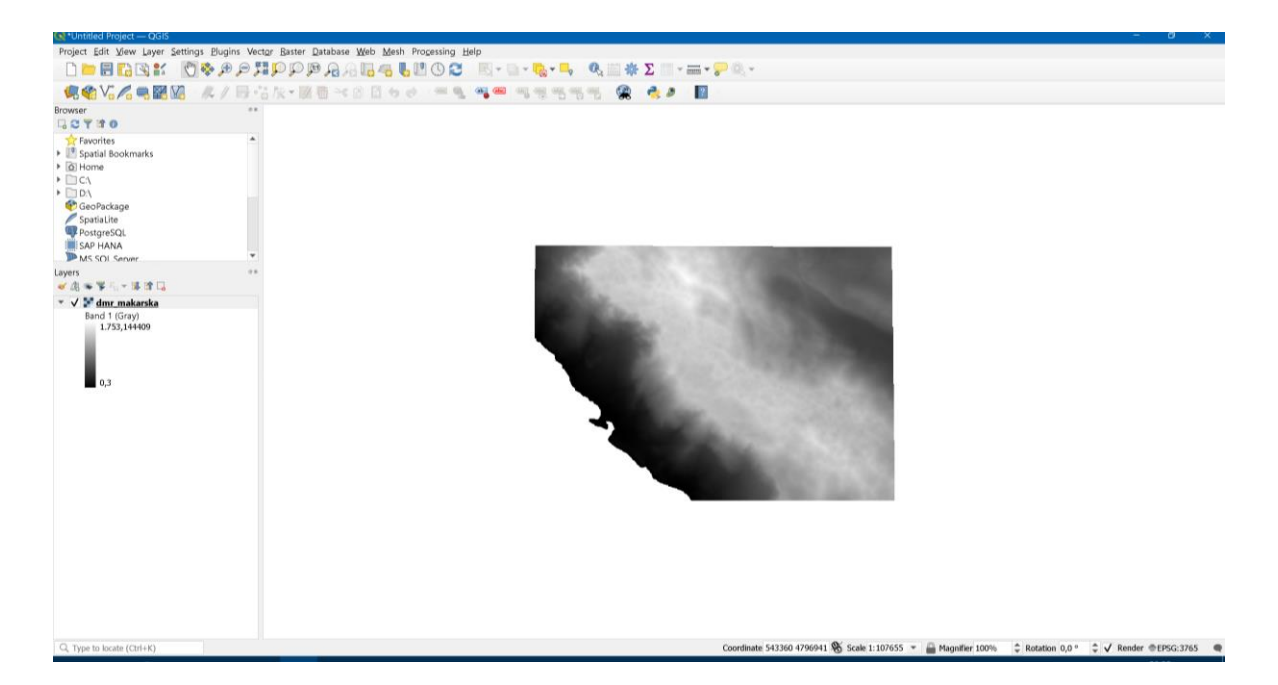

<span id="page-17-1"></span>Slika 4-2 Prikaz digitalnog modela reljefa

## <span id="page-18-0"></span>**4.2 IZREZIVANJE PODRUČJA INTERESA IZ SRTM SLIKA**

Podaci SRTM-a su sekundi što znači da je puno veća površina koju pokriva nego sam zahtjev oko Makarske digitalnog modela terena. Na slici 4-6 se vidi koja je razlika između površine pokrivanja SRTM-a i digitalnog modela terena na području Makarske.

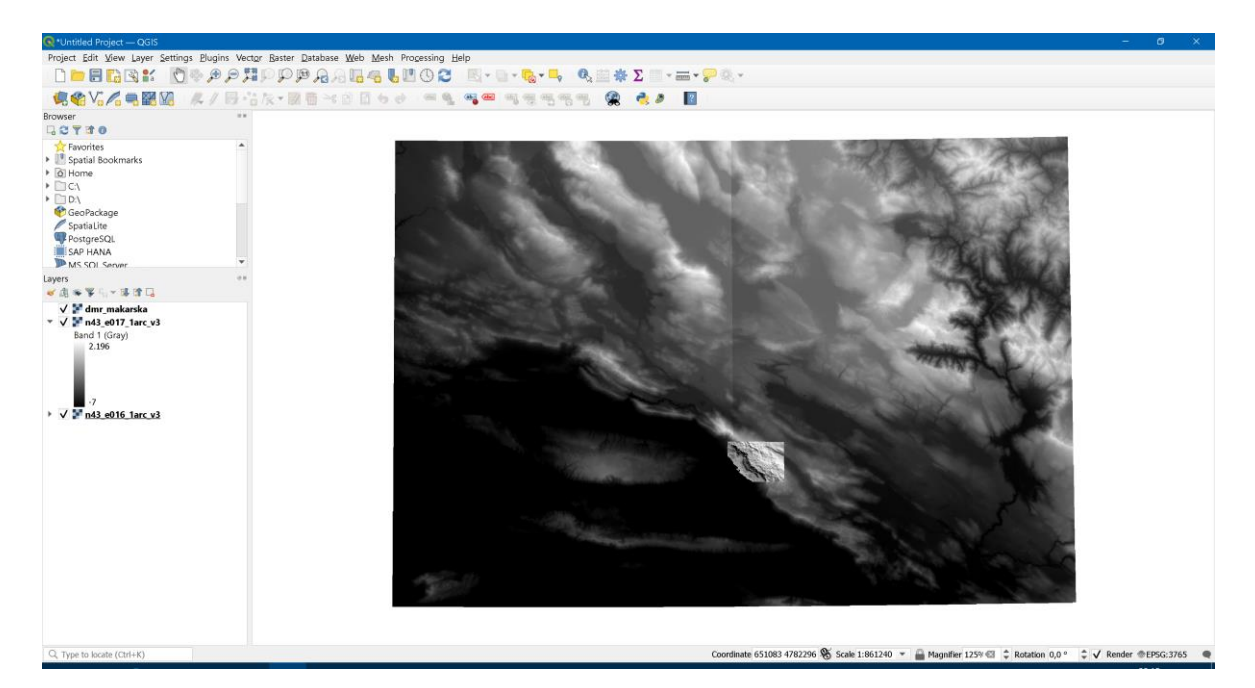

Slika 4-3 Ekstrakcija u QGIS-u

<span id="page-18-1"></span>Iz navedenih razloga potrebno je izdvojiti te elemente u manji broj podataka kako bi se mogli obrađivati, zato što je velik broj podataka izvan našeg područja interesa.

### <span id="page-19-0"></span>**4.3 TRANSFORMACIJA KOORDINATNOG SUSTAVA**

Transformaciju koordinatnog sustava potrebno je izvesti da bi SRTM slike bile u istom koordinatnom sustavu kao i DMR. SRTM podaci su u koordinatnom sustavu EPSG 4326 na elipsoidu WGS 84 i potrebno ih je transformirati u EPSG 3765 - HTRS 96.

Transformacija se izvodi uz prethodno navedeno izrezivanje željenog područja. Za *Source CRS* potrebno je odabrati koordinatni sustav u kojem se SRTM podaci (u ovom slučaju EPSG 4326), a za *Target CRS* potrebno je odabrati željeni koordinatni sustav ( HTRS 96).

Prozor bi trebao izgledati ovako poslije postavljenih parametara (Slika 4-10).

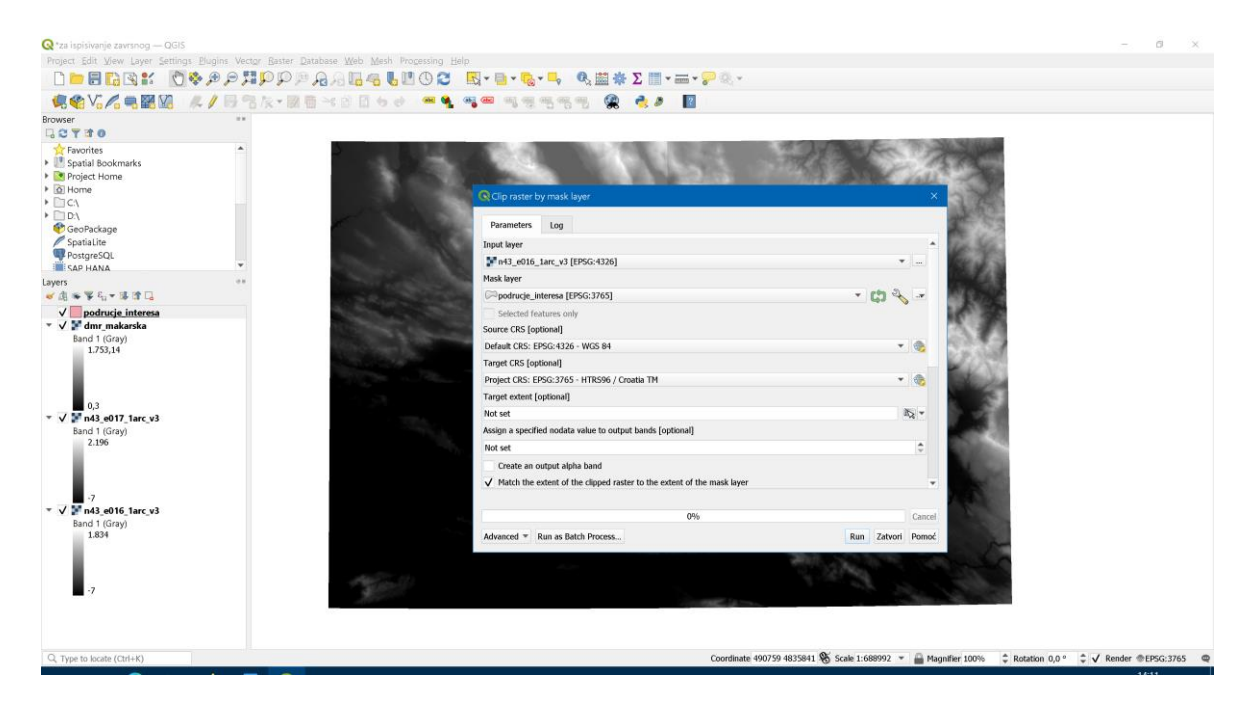

Slika 4-4 Transformacija koordinatnog sustava

<span id="page-19-1"></span>U ovom slučaju su dvije slike SRTM podataka što znači da je potrebno isti postupak ponoviti za obje slike.

Provođenjem transformacije i izrezivanja na lijevom dijelu ekrana u odjeljku *Layers,* pojaviti će se dva nova sloja izrezanih i transformiranih SRTM podataka (Slika 4-11).

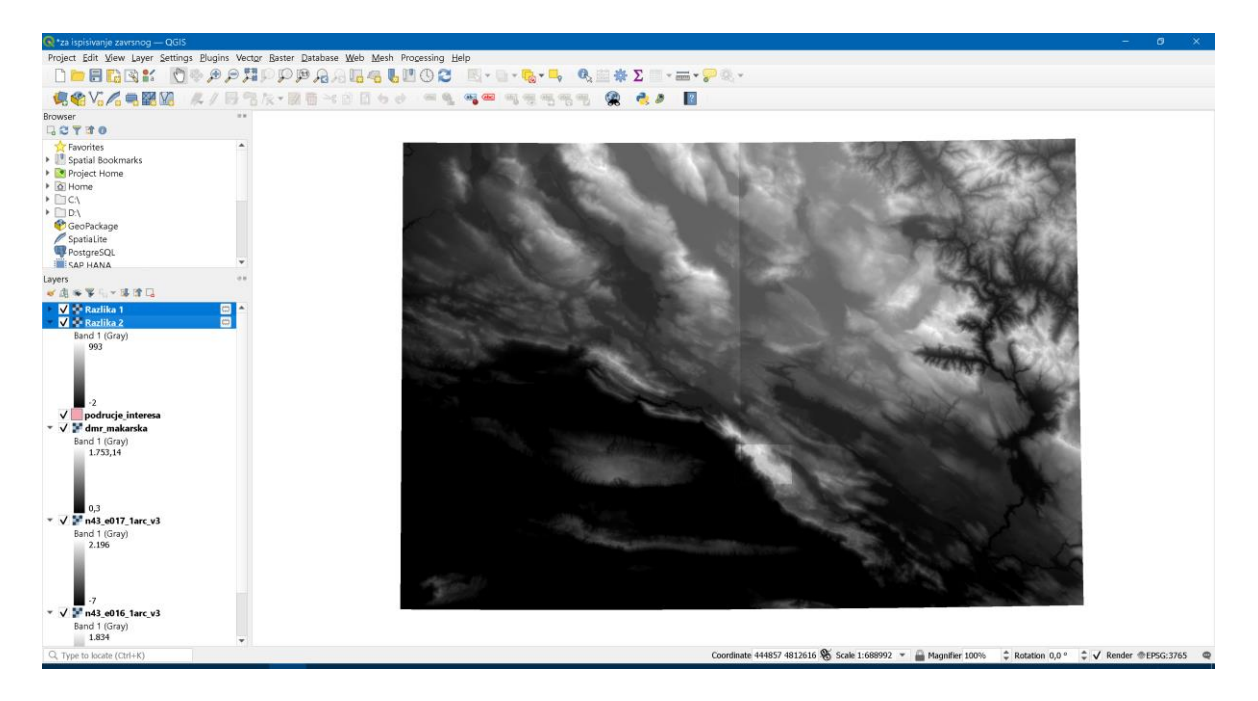

Slika 4-5 Transformirani i izrezani SRTM podaci

<span id="page-20-0"></span>Oduzimanje rastera je potrebno napraviti da bi se dobila razlika između svake pojedine zapisane visine na jednom i na drugom rasteru. Oduzimanje se obavlja pomoću alata *Raster Calculator* (Slika 4-12).

<span id="page-20-1"></span>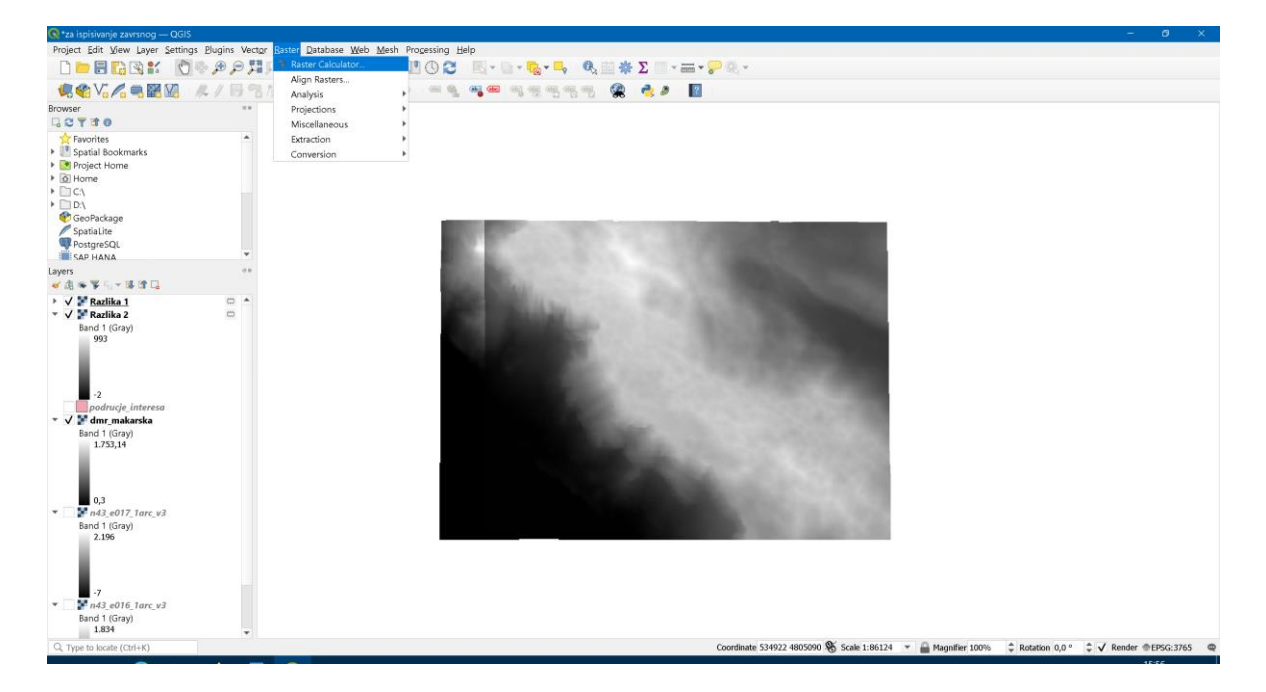

Slika 4-6 Raster kalkulator

Otvaranjem *Raster Calculatora* (slika 4-13) potrebno je unijeti parametre koje želimo oduzeti, što će u ovom slučaju se također trebati ponoviti dva puta jer su dvije SRTM slike.

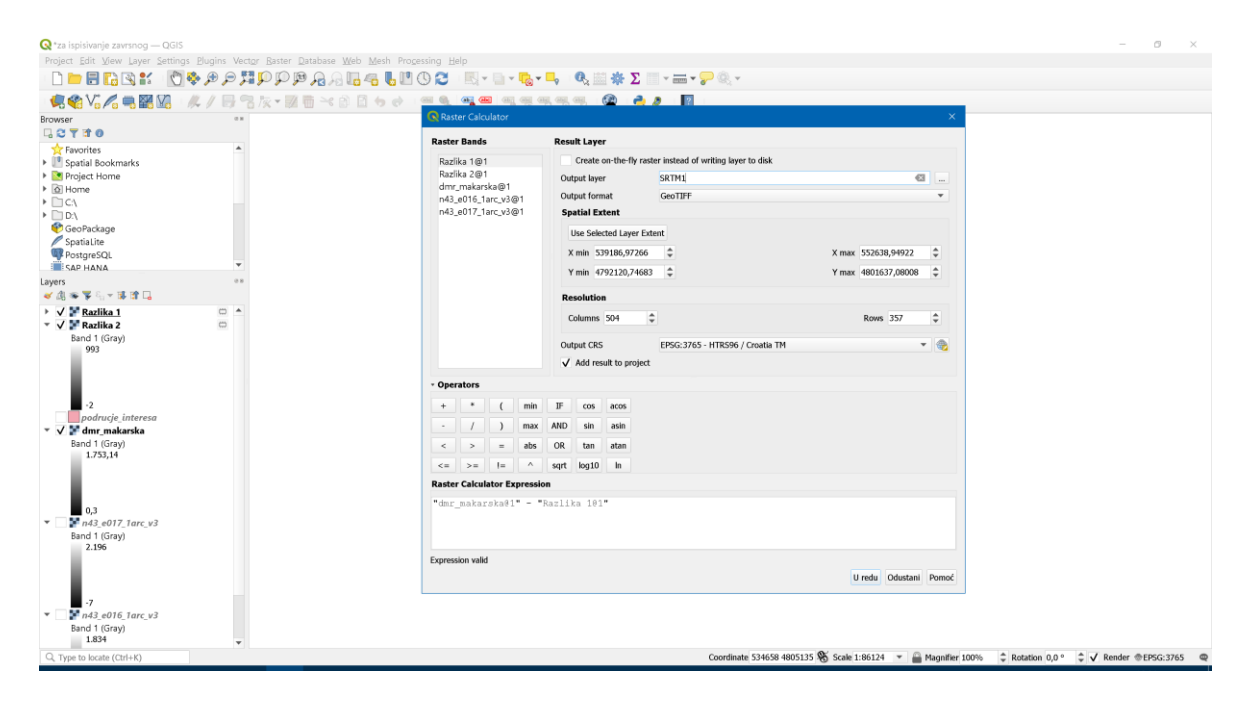

<span id="page-21-0"></span>Slika 4-7 Određivanje parametara za oduzimanje

Raster kalkulator, kao što vidimo u izborniku, nudi razne opcije oduzimanja, zbrajanja i ostalih matematičkih funkcija za analiziranje podataka. U ovom slučaju podaci se oduzimaju, točnije digitalni model terena se oduzima od SRTM podataka da bi se dobila razlika u visinama između dva digitalna modela.

Provođenjem matematičkih operacija oduzimanja i za jednu i za drugu sliku dobivene su razlike podataka, one mogu biti prikazane na različite načine. U ovom slučaju prikazane su spektrom pseudoboja (Slika 4-14).

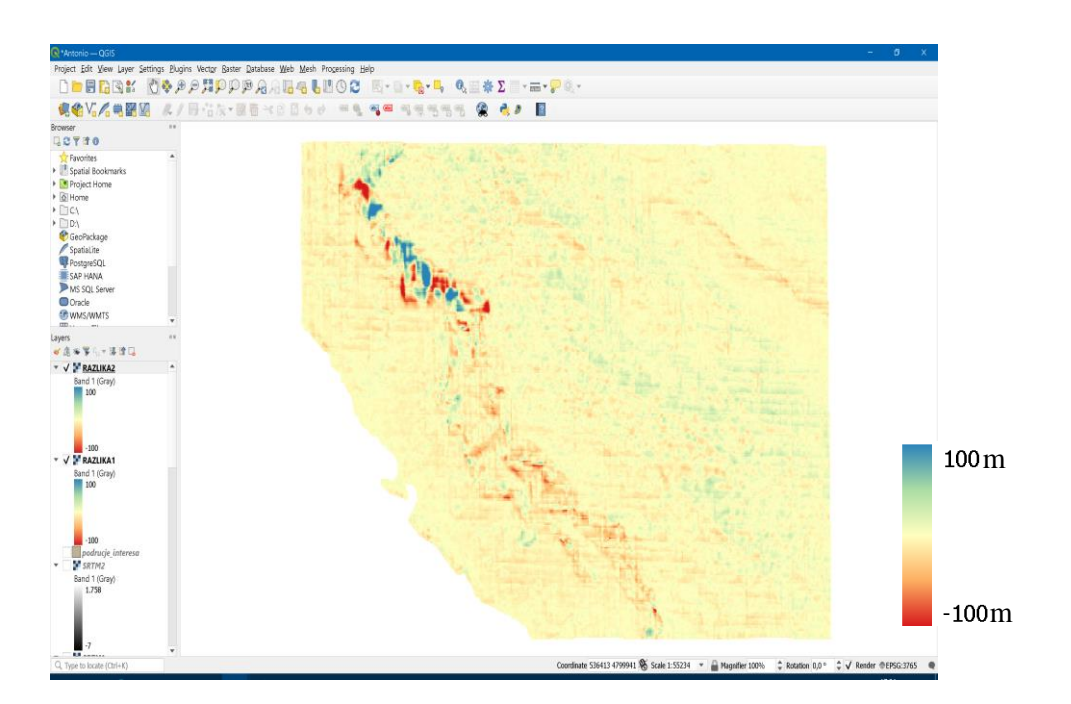

<span id="page-22-0"></span>Slika 4-8 Prikaz razlike visina

## <span id="page-23-0"></span>**5. ZAKLJUČAK**

Cilj ovog završnog rada je bio usporediti SRTM podatke s digitalnim modelom reljefa. SRTM metoda je manje točnosti u šumskim područjima iz razloga što se zrake odbijaju od vrhova krošnji drveća, pa je u tim područjima DMR točniji i može dati vjerodostojnije podatke. Analiza je uspješno odrađena u QGIS programu za analizu usporedbe digitalnih modela terena. QGIS pruža mogućnost učitavanja više slojeva sa svim svojim atributima. Slojeve je moguće uspoređivati, oduzimati, transformirati u drugi koordinatni sustav i prikazati na razne načine. Kao što je i očekivano, područje Makarske i Biokova pružilo je dobar primjer razlika u visinama digitalnih modela terena. Rezultati provedene analize pokazuju da su najveće razlike u planinskim područjima, točnije morfologija područja Biokova je vrlo nagla i strma te se najveće razlike nalaze na samim vrhovima, ta područja su označena plavom i crvenom bojom (Slika 4-14), a područja u kojima je najmanja razlika u visinama, označena žutom bojom, su urbana područja Makarske i ravnice. U današnjoj modernoj tehnologiji postoji puno načina za obavljanje snimanja terena, jedna od tih metoda je snimanje dronom što bi omogućilo puno veću točnost i model terena bi bio puno precizniji, također i aerofotogrametrijsko snimanje bi omogućilo veću točnost.

#### <span id="page-24-0"></span>**6. LITERATURA**

Državna geodetska uprava. 2022. Digitalni model reljefa. URL: https://dgu.gov.hr /proizvodi-i-usluge/podaci-topografske-izmjere/digitalni-model-reljefa/180 (3.8.2022.)

Enciklopedija. 2022. Daljinska istraživanja. URL: [https://enciklopedija.hr/natuknica](https://enciklopedija.hr/natuknica%20.aspx?ID=13774)  [.aspx?ID=13774](https://enciklopedija.hr/natuknica%20.aspx?ID=13774) (9.8.2022)

ESRI. 2022. What is GIS?. URL: <https://www.esri.com/en-us/what-is-gis/overview> (6.8.2022)

EQUATOR 2022. Digital Elevation Model. URL: [https://equatorstudios.com/what-is-a](https://equatorstudios.com/what-is-a-digital-elevation-model-dem)[digital-elevation-model-dem](https://equatorstudios.com/what-is-a-digital-elevation-model-dem) (3.8.2022.)

Geografija.hr. 2004. Daljinska istraživanja. URL: [https://geografija.hr/daljinska](https://geografija.hr/daljinska-istrazivanja/)[istrazivanja/](https://geografija.hr/daljinska-istrazivanja/) (9.8.2022.)

G. NIKOLAKOPOULOS, E. K. KAMARATAKIS, N. CHRYSOULAKIS. 2006. SRTM vs ASTER elevation products. 2001. URL: [https://web.archive.org/web/201107210](https://web.archive.org/web/201107210%2081314/http:/www.iacm.forth.gr/_docs/pubs/4/Nikolakopoulos_et_al_2006.pdf)  [81314/http://www.iacm.forth.gr/\\_docs/pubs/4/Nikolakopoulos\\_et\\_al\\_2006.pdf](https://web.archive.org/web/201107210%2081314/http:/www.iacm.forth.gr/_docs/pubs/4/Nikolakopoulos_et_al_2006.pdf) Grčka: Taylor & Francis (3.8.2022.)

YUPO CHAN, 2011. Location Theory and Decision Analysis. 2001. SAD. Springer. URL: [https://books.google.hr/books?id=q0qqnLQ3KakC&printsec=frontcover&hl=hr#v=onepag](https://books.google.hr/books?id=q0qqnLQ3KakC&printsec=frontcover&hl=hr#v=onepage&q&f=false) [e&q&f=false](https://books.google.hr/books?id=q0qqnLQ3KakC&printsec=frontcover&hl=hr#v=onepage&q&f=false) (5.8.2022)